# **Opportunities & Search**

Opportunities Notice Board

Search

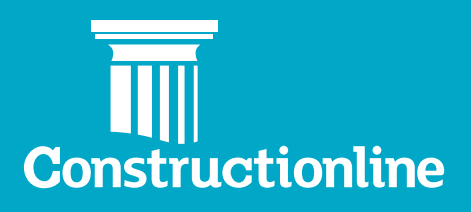

## About Constructionline

Thank you for choosing to join Constructionline. You are now amongst a community of over 45,000 suppliers and 4,000 buying organisations that have registered with Constructionline to simplify the procurement process.

Constructionline is the UK's leading provider of third-party, technology enabled qualification and accreditation services, playing a critical role in the procurement value chain. Constructionline collects, assesses and monitors over 30 million pieces of information, from more than 45,000 suppliers through a PAS 91:2013+A1 2017 aligned question set, the standardised pre-qualification questionnaire developed by BSI to reduce duplication within the construction industry.

Our aim is to provide efficiency savings and opportunities to Suppliers working with public and private sector Buyers within the construction industry. We do this by providing a single source of accreditation, streamlining procurement procedures and improving the supply chain management processes, reducing risk and helping Suppliers work more easily and efficiently with Buyers.

At Constructionline, our mission is to help our members simplify procurement tasks, reduce risk, keep pace with legislation and achieve more.

#### **About this guide**

This user guide is intended to show Suppliers, both new and existing, how to make the most of the Opportunities Notice Board as well as a step-by-step instructions on how to search for prospective buyers.

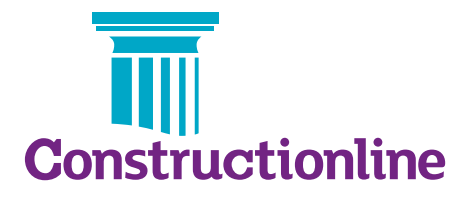

## **Opportunities** & Search

Use your Constructionline membership to search for opportunities from Buyers advertising tenders via the Constructionline Opportunities Notice Board. Use the search capability to learn more about prospective Buyers or other Suppliers.

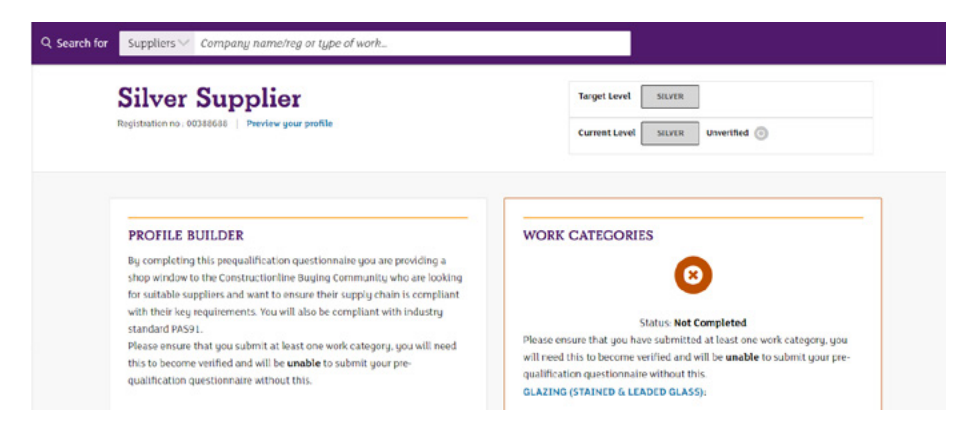

## **1. Opportunities**

Click on the Opportunities Notice Board link. Here you will find unique opportunities published by our network of Buyers. Use the filters highlighted below to help you identify the most relevant opportunities for your business.

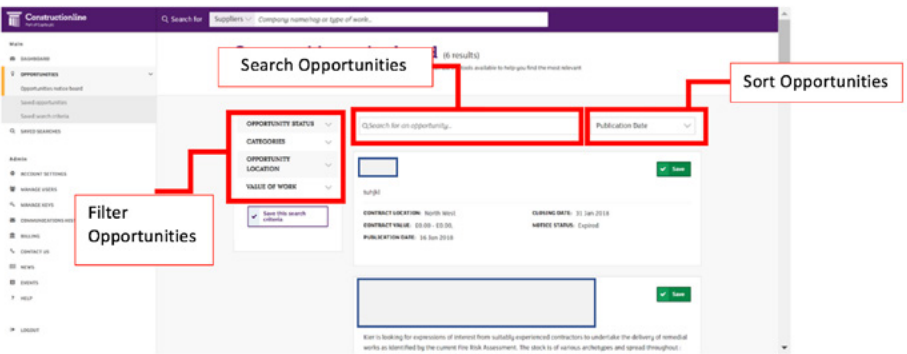

Click on an opportunity to view the full details provided by the Buyer.

## New build project

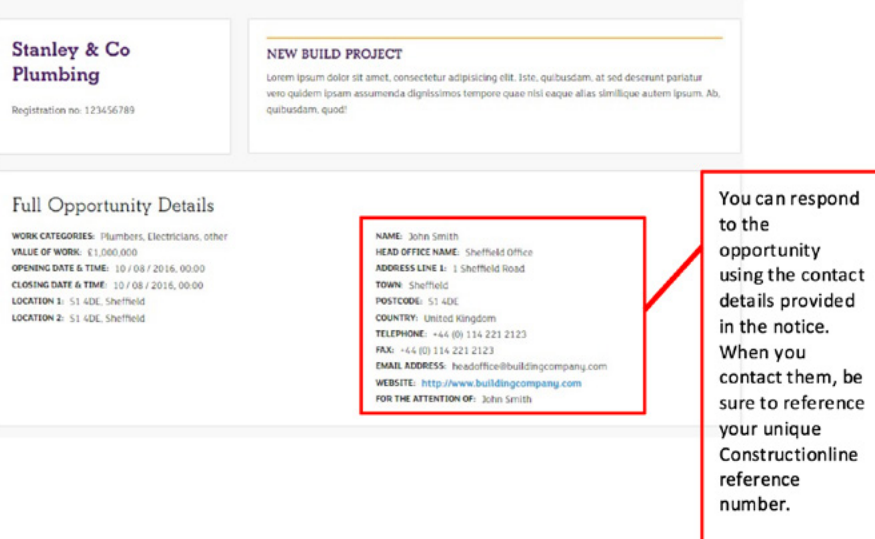

To save the opportunity, click the green 'Save' button. This will then be stored in your Saved Opportunities.

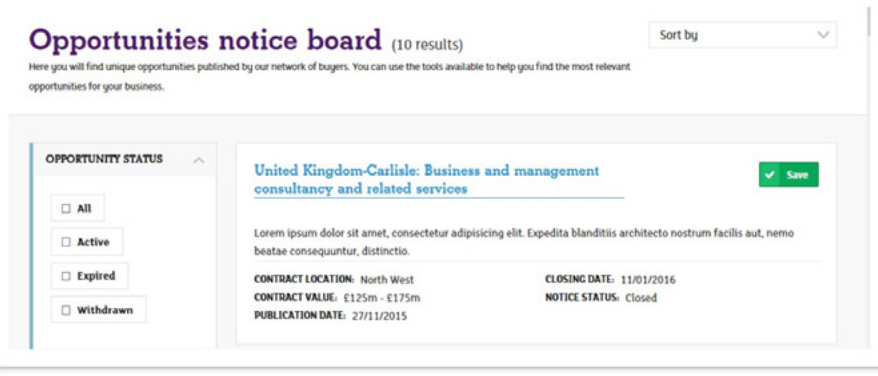

## **2. Search**

Select the type of search you want from the drop-down list (Search for Buyers or Suppliers).

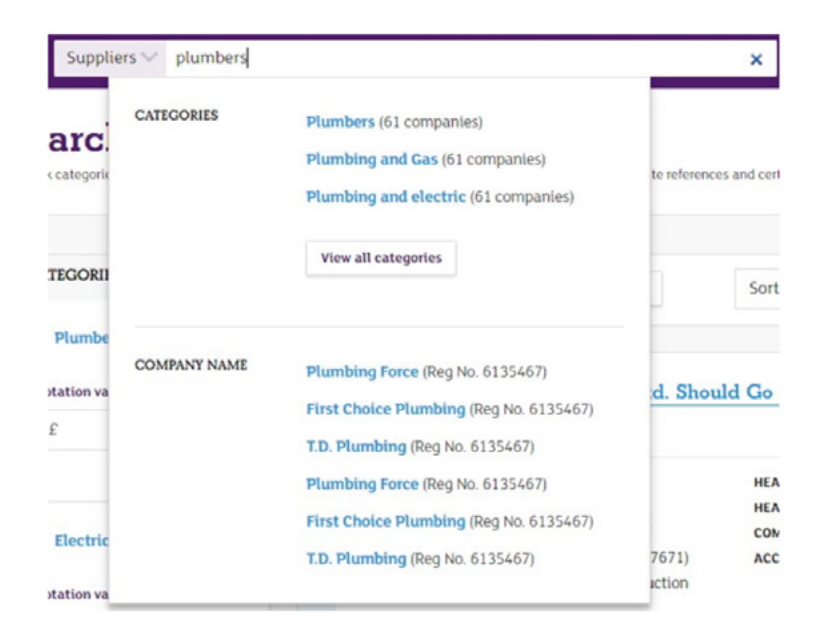

Click on a result or press enter to see the list of companies matching your search.